# **Microsoft Excel: Formulas & Functions Pecass**

Handouts available at glensidepld.org/technology

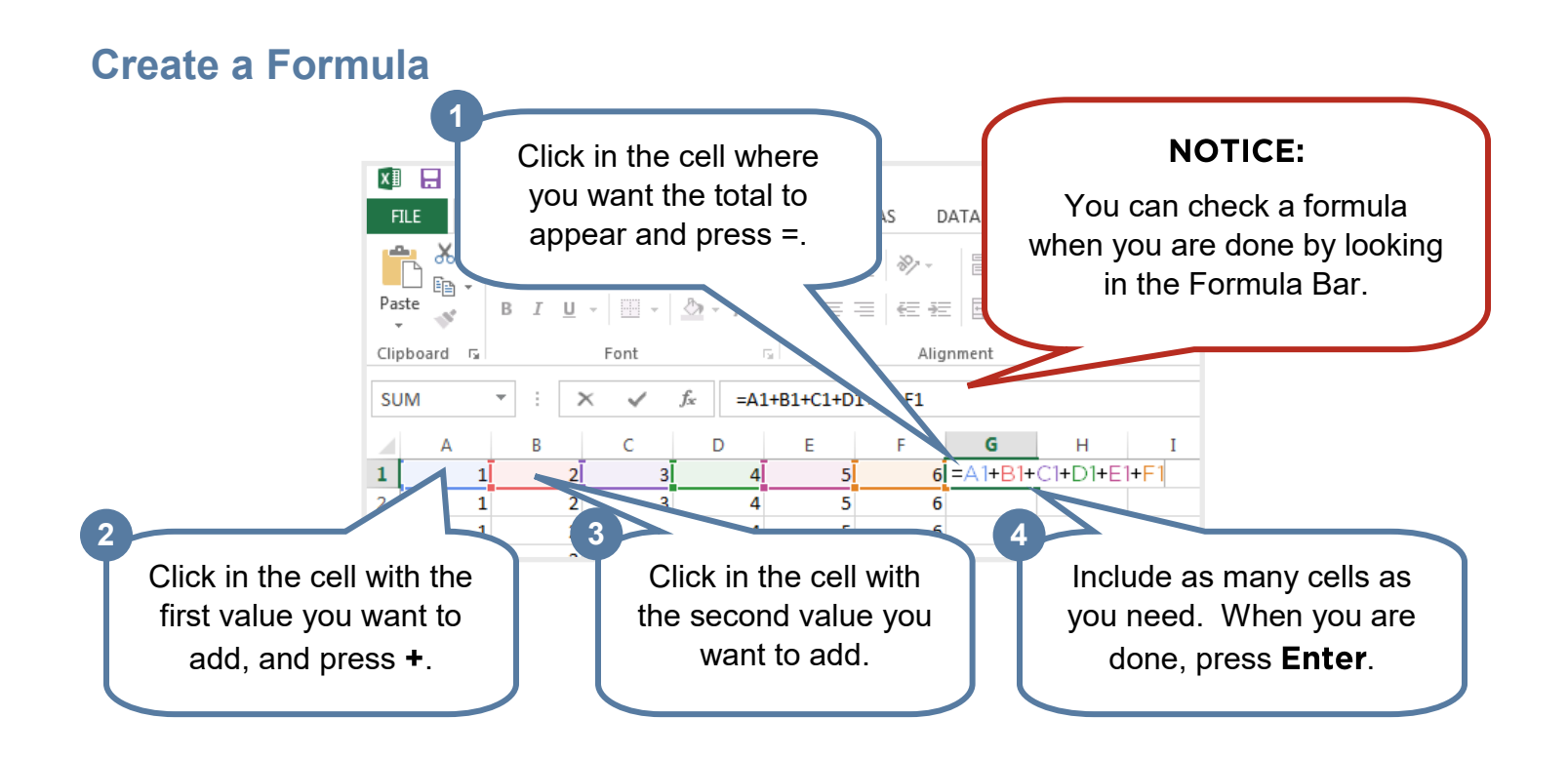

## **Functions**

**C** GLENSIDEPLD

Functions are preprogrammed formulas in Excel to make calculations easier.

#### **AutoSum**

AutoSum is a function used to add together values in a range of cells.

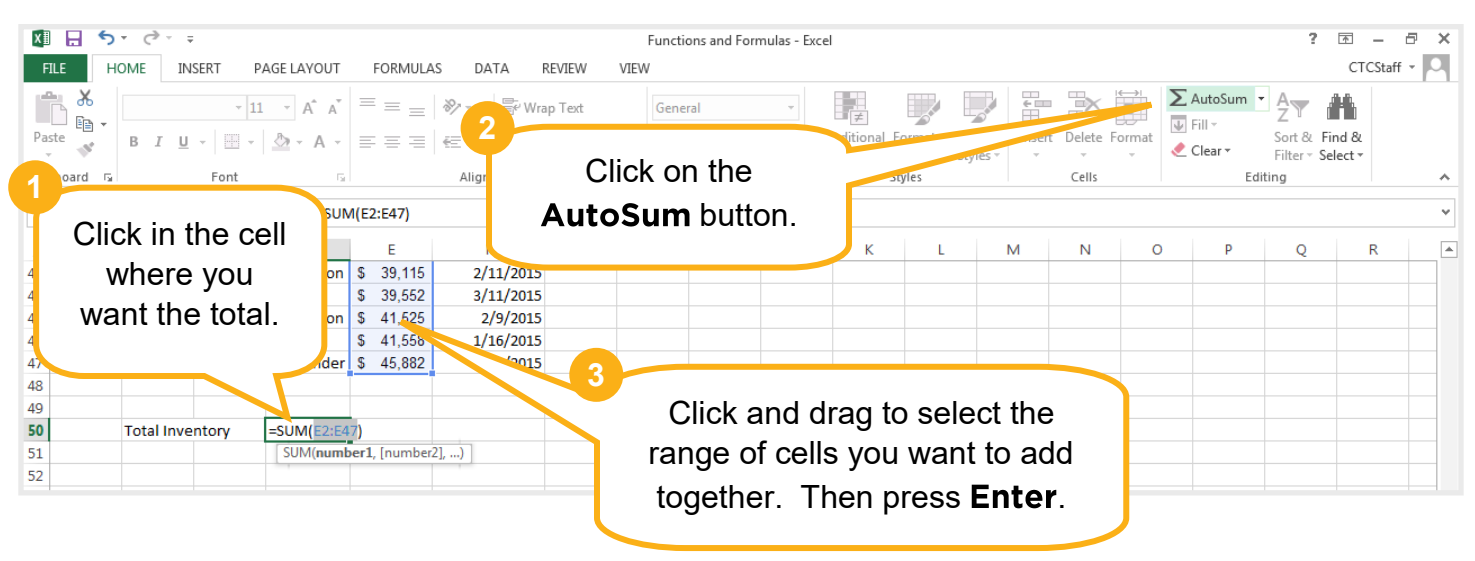

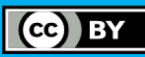

#### **If Statement**

**S GLENSIDEPLD** 

An IF statement allows you to return different values in your cell depending on IF conditions are met.

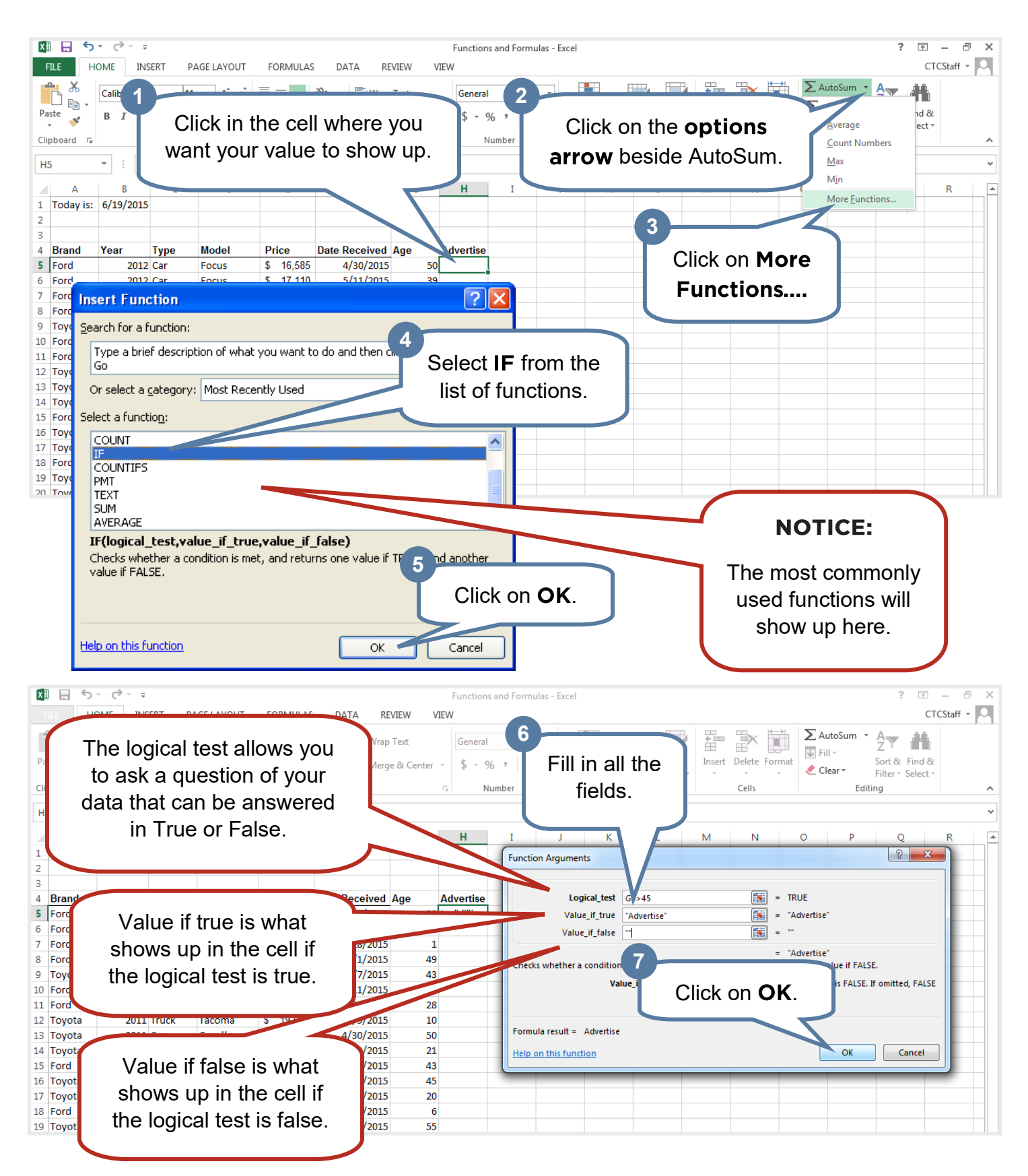

Glenside Public Library District Friendly, Inviting, Innovative and Exciting 25 E Fullerton Ave, Glendale Heights, IL www.glensidepld.org 630-260-1550

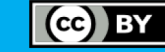

## **Named Ranges**

You can use Named Ranges in Excel to shorten functions, easily reference a range of cells, or even just for quick navigation.

#### **Create a Named Range**

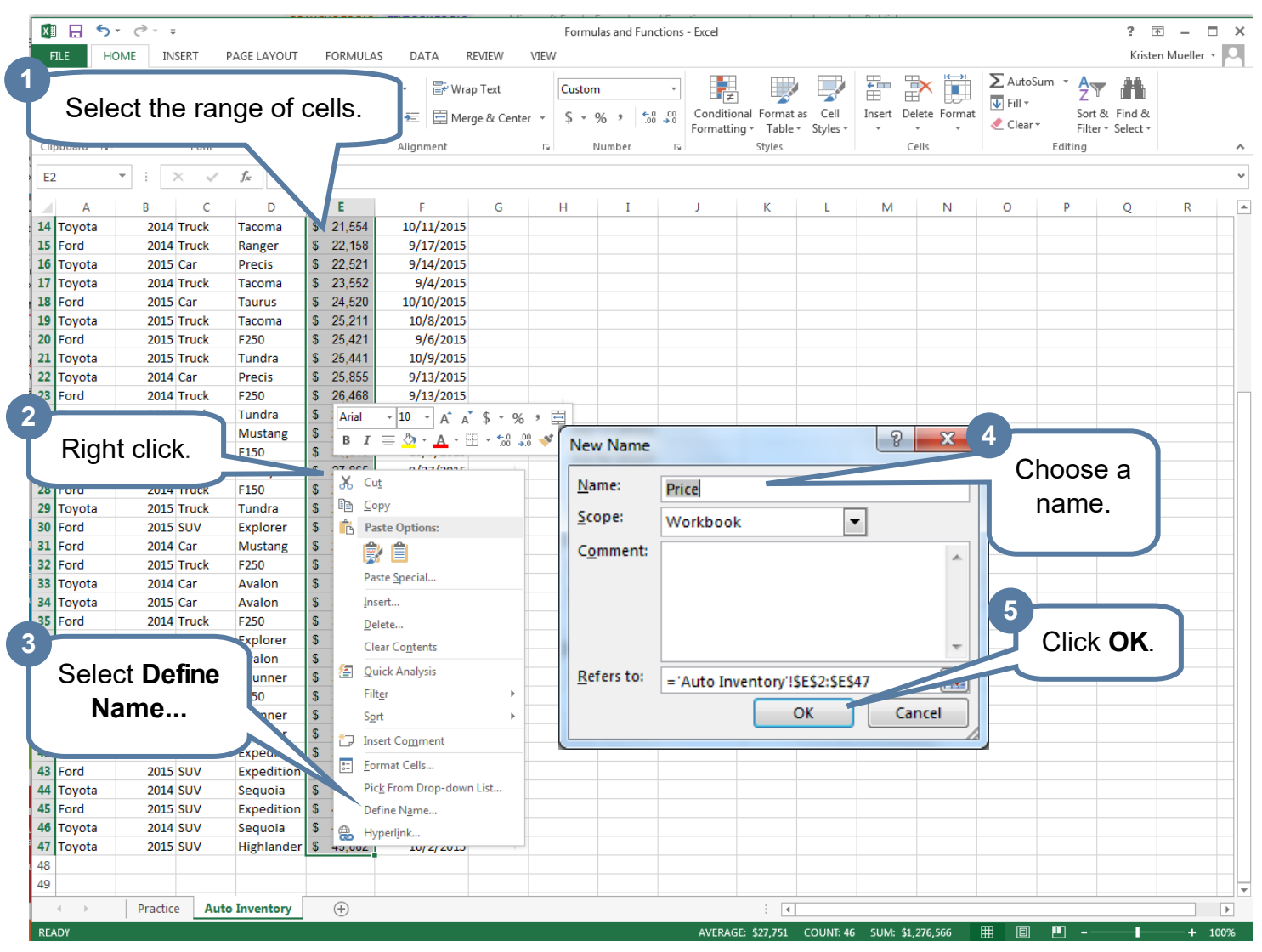

#### **Use a Named Range**

**S GLENSIDEPLD** 

- 1. Use the name of a range in a function instead of the cell addresses themselves. For example: =sum(price)
- 2. Use the dropdown arrow in the name box to quickly move to relevant data in your workbook.

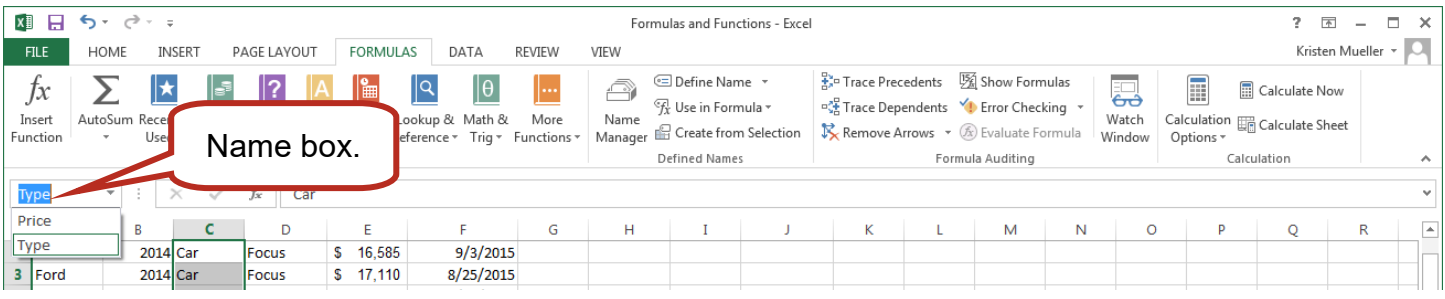

3

Glenside Public Library District Friendly, Inviting, Innovative and Exciting 25 E Fullerton Ave, Glendale Heights, IL www.glensidepld.org 630-260-1550

![](_page_2_Picture_10.jpeg)

## **Math Functions**

![](_page_3_Picture_216.jpeg)

## **Logical Functions**

![](_page_3_Picture_217.jpeg)

**Room for Notes:**

GENSIDEPLD

Glenside Public Library District Friendly, Inviting, Innovative and Exciting 25 E Fullerton Ave, Glendale Heights, IL www.glensidepld.org 630-260-1550

![](_page_3_Picture_6.jpeg)